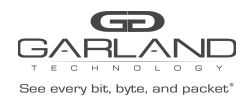

This document describes the front panel, LED indications, interfaces, rear panel, supported media types and installation procedure for the INT10G12XXB5-X. LFP and Fail Mode (open) are supported on the network ports via the optical splitter.

## **Front Panel**

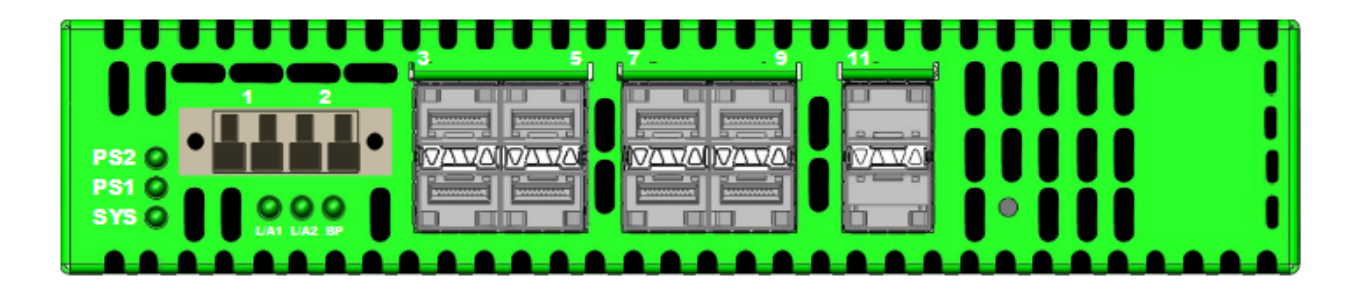

## **LED Indications**

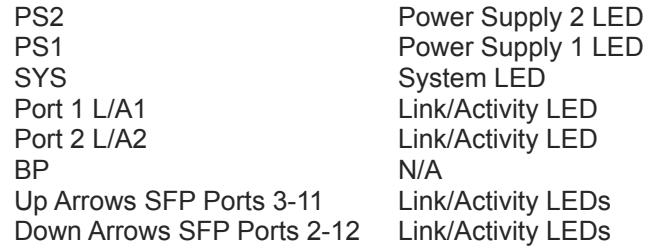

### **Interfaces**

## **Tap 1**

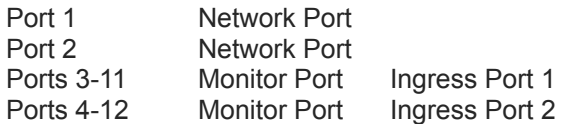

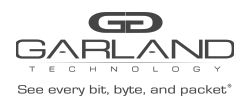

# User Guide RegenTAP: Dual Breakout | INT10G12XXB5-X | 4.22.1

### **Rear Panel**

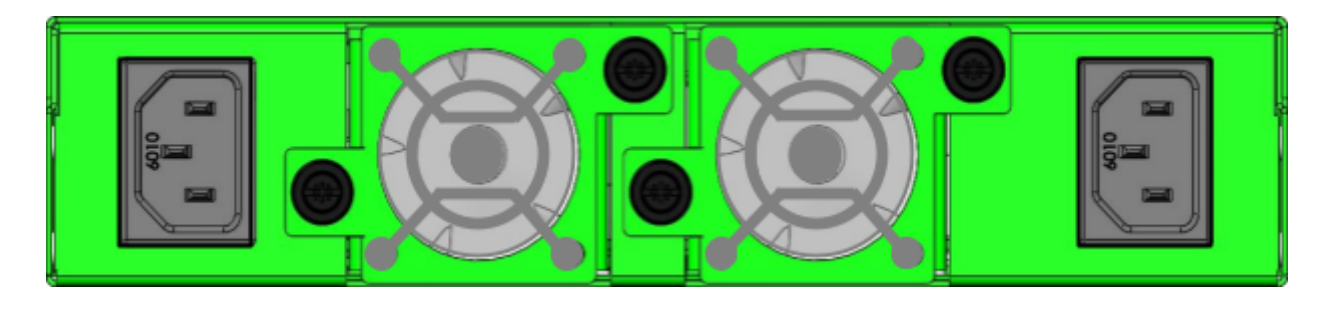

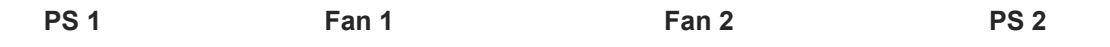

## **Media Types**

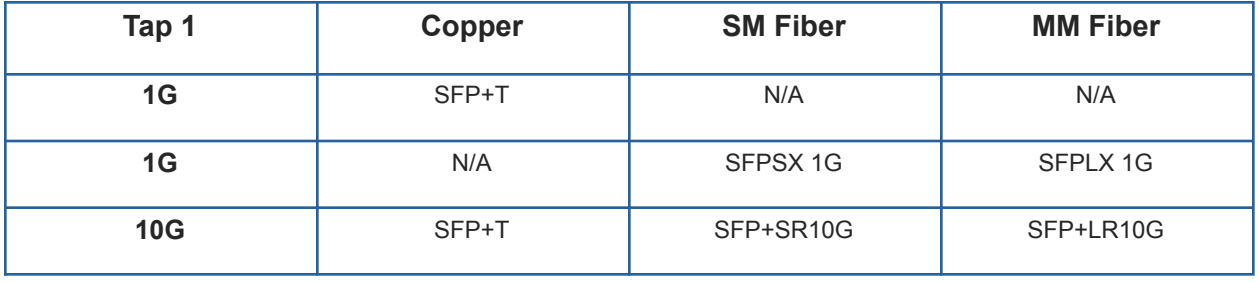

*\* The SFP+T will support 1G and 10G copper applications. The port speed in the INT10G12XXB5-X is determined by the speed or advertised speed of the device connected to a particular port.*

*\* 1G copper and 1G fiber SFPs cannot be used together.*

*\* Port 3 is a monitor port. Port 3 also has a second functionality of determining the port speeds. Therefore, a SFP must be inserted into Port 3 before power is applied to the unit.*

### **Tap 1**

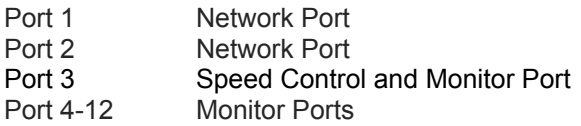

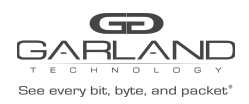

### **Installation Procedure**

- 1. Insert the SFP into the INT10G12XXB5-X based on the speed and application per the Media Types table. Verify the correct SFP is inserted into port 3.
- 2. Connect power cables to PS1 and PS2 on the rear panel and plug into available power sources.
- 3. Verify that the PS1 LED and PS2 LED on the front panel are illuminated.
- 4. Verify that the SYS LED on the front panel is illuminated.
- 5. Connect the network ports of tap 1 to the desired sources.
- 6. Verify the link LEDs are illuminated indicating link.
- 7. Verify the activity LEDs are flashing indicating traffic.
- 8. Connect the monitor ports to the desired source.
- 9. Verify the link LEDs are illuminated indicating link.
- 10. Verify the activity LEDs are flashing indicating traffic.